# **Simple-Matrix-Bot-Lib**

*Release 2.8.0*

**KrazyKirby99999**

**Nov 08, 2022**

# **GETTING STARTED**

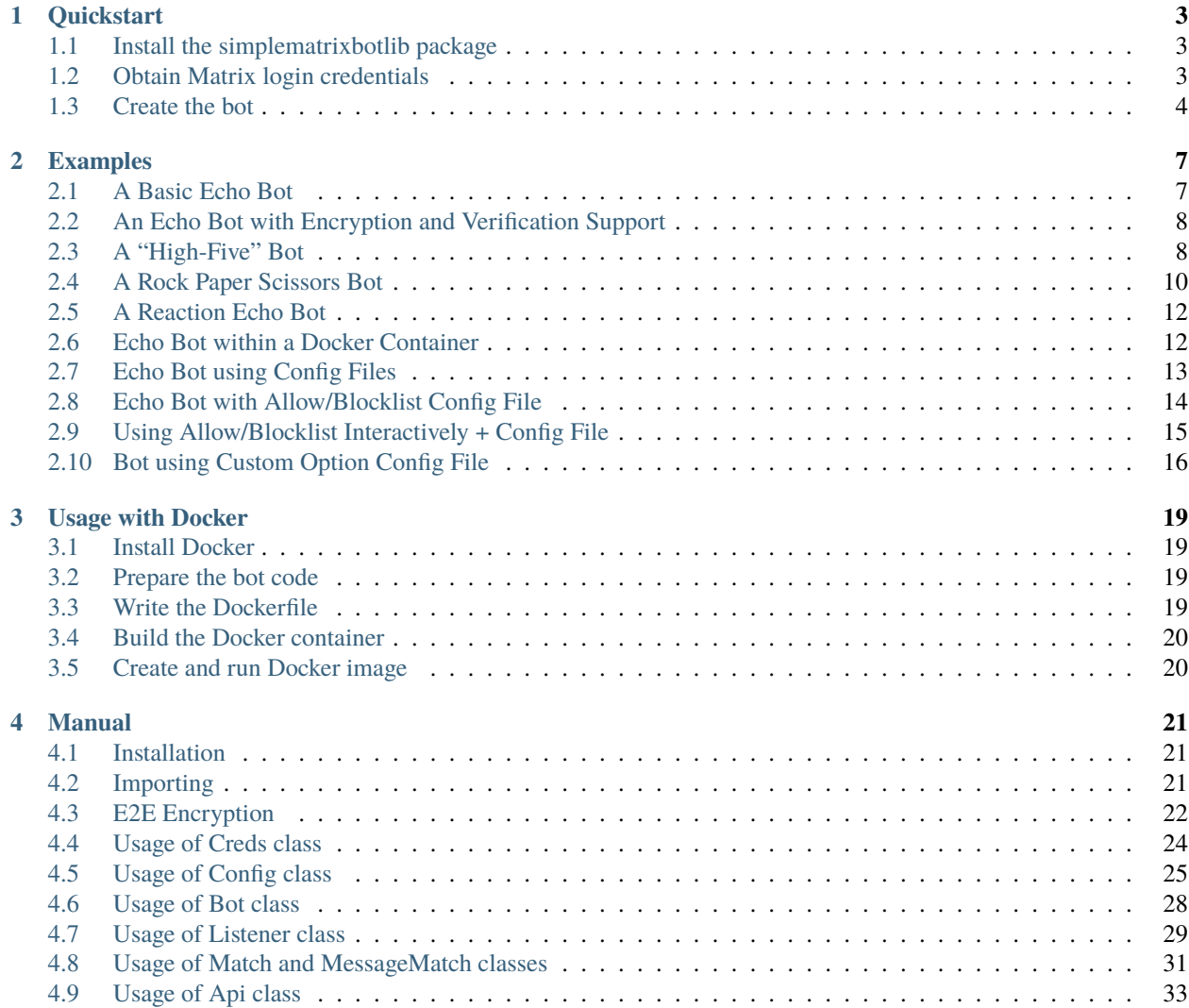

Simple-Matrix-Bot-Lib is a Python 3 library for quickly building Matrix bots. It is based on the matrix-nio Python library. To begin using Simple-Matrix-Bot-Lib, *[check out the quickstart](#page-6-0)*.

### **CHAPTER**

# **ONE**

# **QUICKSTART**

<span id="page-6-0"></span>[View on Github](https://github.com/KrazyKirby99999/simple-matrix-bot-lib) or [View on PyPi](https://pypi.org/project/simplematrixbotlib/)

# <span id="page-6-1"></span>**1.1 Install the simplematrixbotlib package**

Simple-Matrix-Bot-Lib's package is simplematrixbotlib. It can be installed from pip or downloaded from github. Installation from pip:

python -m pip install simplematrixbotlib

Download from github:

```
git clone --branch master https://github.com/KrazyKirby99999/simple-matrix-bot-lib.git
```
# <span id="page-6-2"></span>**1.2 Obtain Matrix login credentials**

#### Go to <https://app.element.io/#/register>

If you are already using element web, then you may want to use a private session in your browser.

Change the homeserver if you prefer, and enter a new username, password, and/or email into the respective fields.

Save the homeserver, username, and password at a safe location, then complete the captcha.

Your bot's login credentials should resemble the following:

homeserver: <https://example.com>

username: example\_bot

password: secretpassword

# <span id="page-7-0"></span>**1.3 Create the bot**

(Finished example code will be provided in full at the bottom)

Begin by importing the package.

import simplematrixbotlib as botlib

Create a Creds object with your login credentials.

creds = botlib.Creds("https://home.server", "user", "pass")

Create a bot object. This will be used as a handle throughout your project.

 $bot = both.Bot(creds)$ 

If you want to use a prefix in the commands that your bot responds to, it may be useful to assign it to a variable.

PREFIX =  $'$ !'

Before creating a function handler for a command, it is necessary to add a listener.

@bot.listener.on\_message\_event

Create a command by defining a function. The function must be an "async" function with two arguments. Recommended argument names are (room, message) or (room, event)

```
async def echo(room, message):
    " ""Example command that "echoes" arguements.
   Usage:
    example_user- !echo say something
    echo_bot- say something
    """
```
Creating a MessageMatch object is optional, but useful for handling messages. The prefix argument is optional, but is needed when matching prefixes.

match = botlib.MessageMatch(room, message, bot, PREFIX)

This specific usage of the MessageMatch class will only allow the bot to react to messages that are not from the bot and also start with "!echo".

if match.is\_not\_from\_this\_bot() and match.prefix() and match.command("echo"):

This part of the handler is responsible for sending the response message. The rest of the message following "!echo" will be sent to the same room as the message.

```
await bot.api.send_text_message(room.room_id, " ".join(arg for arg in match.args()))
```
Finally run the bot.

bot.run()

This bot is an echo bot, which "echoes" the arguments of any message that starts with "!echo"(). As many handlers as needed can be added, each with its own handler function and a listener.

Full code of echo bot example

```
import simplematrixbotlib as botlib
creds = botlib.Creds("https://home.server", "user", "pass")
bot = botlib.Bot(creds)
PREFIX = '!'
@bot.listener.on_message_event
async def echo(room, message):
    match = botlib.MessageMatch(room, message, bot, PREFIX)
    if match.is_not_from_this_bot() and match.prefix() and match.command("echo"):
       await bot.api.send_text_message(
            room.room_id, " ".join(arg for arg in match.args())
            )
bot.run()
```
Other examples can be found [here.](examples.html)

### **CHAPTER**

### **TWO**

# **EXAMPLES**

# <span id="page-10-1"></span><span id="page-10-0"></span>**2.1 A Basic Echo Bot**

```
\ldotsExample Usage:
random_user
     !echo something
echo_bot
     something
"''"import simplematrixbotlib as botlib
creds = botlib.Creds("https://home.server", "user", "pass")
bot = both.Bot(creds)PREFIX = '!'
@bot.listener.on_message_event
async def echo(room, message):
   match = botlib.MessageMatch(room, message, bot, PREFIX)
    if match.is_not_from_this_bot() and match.prefix() and match.command(
            "echo"):
        await bot.api.send_text_message(room.room_id,
                                        " ".join(arg for arg in match.args()))
```
bot.run()

 $"''"$ 

# <span id="page-11-0"></span>**2.2 An Echo Bot with Encryption and Verification Support**

```
Example Usage:
random_user
      *emoji verification or one-sided verification
random_user
      !echo something
echo_bot
      something
"''"import simplematrixbotlib as botlib
config = both.Config()# config.encryption_enabled = True # Automatically enabled by installing encryption␣
˓→support
config.emoji_verify = Trueconfig.ignore_unverified_devices = True
creds = botlib.Creds("https://home.server", "user", "pass")
bot = botlib.Bot(creds, config)
PREFIX = '!'
@bot.listener.on_message_event
async def echo(room, message):
   match = botlib.MessageMatch(room, message, bot, PREFIX)
   if match.is_not_from_this_bot()\
            and match.prefix()\setminusand match.command("echo"):
        await bot.api.send_text_message(room.room_id,
                                         " ".join(arg for arg in match.args()))
bot.run()
```
# <span id="page-11-1"></span>**2.3 A "High-Five" Bot**

 $"''"$ Example Usage: random\_user

!count

```
echo_bot
      The bot has been high-fived 10 times!
random_user
      !high_five
echo_bot
      random_user high-fived the bot!"
random_user
      !count
echo_bot
      The bot has been high-fived 11 times!
"""
import simplematrixbotlib as botlib
creds = botlib.Creds("https://example.org", "hight_five_bot", "secretpassword")
bot = both.Bot(creds)PREFIX = '!'
try:
   with open("high_fives.txt", "r") as f:
       bot.total_high_fives = int(f.read())except FileNotFoundError:
   bot.total_high_fives = \theta@bot.listener.on_message_event
async def bot_help(room, message):
   bot_{\text{help\_message}} = f""Help Message:
       prefix: {PREFIX}
        commands:
            help:
                command: help, ?, h
                description: display help command
            give high fives:
                command: high_five, hf
                description: high-five the bot!
            count:
                command: count, how_many, c
                description: show amount of high fives
                """
   match = botlib.MessageMatch(room, message, bot, PREFIX)
   if match.is_not_from_this_bot() and match.prefix() and (
            match.command("help") or match.command("?") or match.command("h")):
        await bot.api.send_text_message(room.room_id, bot_help_message)
```

```
@bot.listener.on_message_event
async def high_five(room, message):
   match = botlib.MessageMatch(room, message, bot, PREFIX)
   if match.is_not_from_this_bot() and match.prefix() and (
            match.command("high_five") or match.command("hf")):
       bot.total_high_fives += 1with open("high_fives.txt", "w") as f:
            f.write(str(bot.total_high_fives))
       await bot.api.send_text_message(
            room.room_id, f"{message.sender} high-fived the bot!")
@bot.listener.on_message_event
async def high_five_count(room, message):
   match = botlib.MessageMatch(room, message, bot, PREFIX)
   if match.is_not_from_this_bot() and match.prefix() and (
           match.command("count") or match.command("how_many")
            or match.command("c")):
        await bot.api.send_text_message(
           room.room_id,
            f"The bot has been high-fived {str(bot.total_high_fives)} times!")
bot.run()
```
# <span id="page-13-0"></span>**2.4 A Rock Paper Scissors Bot**

```
import simplematrixbotlib as botlib
import os
import random
creds = botlib.Creds("https://example.org", "echo_bot", "secretpassword")
bot = botlib.Bot(creds)
PREFIX = '!'
@bot.listener.on_message_event
async def help_message(room, message):
   match = botlib.MessageMatch(room, message, bot, PREFIX)
   if not (match.is_not_from_this_bot() and match.prefix()
            and match.command("help")):
       return
   message = (f"""Help
    ==============================
   What is this bot?
```

```
Rock Paper Scissors Bot is a Matrix bot that plays rock paper scissors with room
˓→members and is written in Python using the simplematrixbotlib package.
   Commands?
        {PREFIX}}help - show this message
        {PREFIX}play <rock/paper/scissors> - play the game by making a choice
    """)
   await bot.api.send_text_message(room.room_id, message)
@bot.listener.on_message_event
async def make_choice(room, message):
   match = botlib.MessageMatch(room, message, bot, PREFIX)
   if not (match.is_not_from_this_bot() and match.prefix()
            and match.command("play")):
       return
   temp = True
   if not match.args():
        temp = False
   elif "rock" == match.argv()[0]:
        choice = "rock"
   elif "paper" == match.argv()[0]:
        choice = "paper"elif "scissors" == match.argv()[0]:
        choice = "scissors"
   else:
        temp = Falsevictory_table = {"rock": "scissors", "scissors": "paper", "paper": "rock"}
   if temp:
       bot_choice = random.choice(["rock", "paper", "scissors"])
        await bot.api.send_text_message(room.room_id, f"You choose {choice}.")
        await bot.api.send_text_message(room.room_id,
                                        f"The bot chose {bot_choice}.")
        if choice == bot\_choice:await bot.api.send_text_message(room.room_id, "You Tied!")
        if bot_choice == victory_table[choice]:
            await bot.api.send_text_message(room.room_id, "You Won!")
        if choice == victory_table[bot_choice]:
            await bot.api.send_text_message(room.room_id, "You Lost!")
   else:
        await bot.api.send_text_message(
            room.room_id,
            "Invalid choice. Please choose \"rock\", \"paper\", or \"scissors\"."
        \lambda
```
bot.run()

# <span id="page-15-0"></span>**2.5 A Reaction Echo Bot**

```
\ldotsExample Usage:
random_user
      !echo something
random_user2
      *reacts with
echo_reaction_bot
     Reaction:
"''"import simplematrixbotlib as botlib
creds = botlib.Creds("https://example.com", "echo_reaction_bot", "password")
bot = botlib.Bot(creds)
@bot.listener.on_reaction_event
async def echo_reaction(room, event, reaction):
    resp\_message = f"Reaction: {reaction}await bot.api.send_text_message(room.room_id, resp_message)
bot.run()
```
# <span id="page-15-1"></span>**2.6 Echo Bot within a Docker Container**

```
FROM python:latest
RUN python -m pip install simplematrixbotlib
ADD echo.py echo.py
CMD [ "python", "echo.py" ]
```
# <span id="page-16-0"></span>**2.7 Echo Bot using Config Files**

```
"''"Example Usage:
random_user
      !echo something
echo_bot
      something
"''"import simplematrixbotlib as botlib
creds = botlib.Creds("https://home.server", "user", "pass")
config = both.Config()config.load_toml("config.toml")
bot = botlib.Bot(creds, config)
PREFIX = '!'
@bot.listener.on_message_event
async def echo(room, message):
    match = botlib.MessageMatch(room, message, bot, PREFIX)
    if match.is_not_from_this_bot() and match.prefix() and match.command(
            "echo"):
        await bot.api.send_text_message(room.room_id,
                                        " ".join(arg for arg in match.args()))
bot.run()
```
## **2.7.1 Bot Config File in TOML format**

[simplematrixbotlib.config] join\_on\_invite = false

# <span id="page-17-0"></span>**2.8 Echo Bot with Allow/Blocklist Config File**

```
#Used with Bot Config File in TOML format
"''"Example Usage:
admin1
      !echo something
echo_bot
      something
admin3
      !echo something
user1
      !echo something
"''"import simplematrixbotlib as botlib
creds = botlib.Creds("https://home.server", "user", "pass")
config = botlib.Config()
config.load_toml("config.toml")
bot = botlib.Bot(creds, config)
PREFIX = '!'
@bot.listener.on_message_event
async def echo(room, message):
    match = botlib.MessageMatch(room, message, bot, PREFIX)
    if match.is_not_from_this_bot() \setminusand match.is_from_allowed_user() \setminusand match.prefix() \setminusand match.command("echo"):
        await bot.api.send_text_message(room.room_id,
                                          " ".join(arg for arg in match.args()))
```
bot.run()

### **2.8.1 Bot Config File in TOML format**

```
[simplematrixbotlib.config]
allowlist = ['@admin.*:example\.org']
blocklist = ['@admin3:example\.org']
```
# <span id="page-18-0"></span>**2.9 Using Allow/Blocklist Interactively + Config File**

```
"''"Example Usage:
note the escaped dot (\cdot).)
user1
      !allow @user2:example\.org
admin1
      !allow @user1:example\.org, @admin2:example\.org
echo_bot
      allowing @user1:example\.org, @admin2:example\.org
user1
      !allow @user2:example\.org
echo_bot
      allowing @user2:example\.org
admin2
      !disallow @user1:example\.org
"''"import simplematrixbotlib as botlib
creds = botlib.Creds("https://home.server", "user", "pass")
config = both.Config()config.load_toml("config_allow_interactive.toml")
bot = botlib.Bot(creds, config)
PREFIX = '!'
@bot.listener.on_message_event
async def echo(room, message):
    match = botlib.MessageMatch(room, message, bot, PREFIX)
    if match.is_not_from_this_bot() \setminusand match.is_from_allowed_user() \setminusand match.prefix():
        if match.command("allow"):
```

```
bot.config.add_allowlist(set(match.args()))
            await bot.api.send_text_message(
                room.room_id,
                f'allowing \{", ".join(arg for arg in match.args())\}')
        if match.command("disallow"):
            bot.config.remove_allowlist(set(match.args()))
            await bot.api.send_text_message(
                room.room_id,
                f'disallowing \{", ".join(arg for arg in match.args())\}')
bot.run()
```
### **2.9.1 Bot Config File in TOML format**

```
[simplematrixbotlib.config]
allowlist = ['@admin1:example\.org']
```
# <span id="page-19-0"></span>**2.10 Bot using Custom Option Config File**

```
"''"Example Usage:
random_user
      !get
echo_bot
      something
""""
import simplematrixbotlib as botlib
from dataclasses import dataclass
@dataclass
class MyConfig(botlib.Config):
    _my_setting: str = "Hello"
    @property
    def my_setting(self) \rightarrow str:
        return self._my_setting
    @my_setting.setter
    def my_setting(self, value: str) -> None:
        self._my_setting = value
```

```
creds = botlib.Creds("https://home.server", "user", "pass")
config = MyConfig()config.load_toml('config_custom.toml')
bot = botlib.Bot(creds, config)
PREFIX = '!
@bot.listener.on_message_event
async def get(room, message):
    match = botlib.MessageMatch(room, message, bot, PREFIX)
    if match.is_not_from_this_bot() and match.prefix() and match.command(
            "get"):
       await bot.api.send_text_message(room.room_id, config.my_value)
bot.run()
```
### **2.10.1 Bot Config File in TOML format**

[simplematrixbotlib.config] my\_value = 'Hello World'

### **CHAPTER**

**THREE**

# **USAGE WITH DOCKER**

<span id="page-22-0"></span>Docker is a set of platform as a service (PaaS) products that use OS-level virtualization to deliver software in packages called containers. By using docker, you can ensure that your bot's environment is the same regardless of whether your bot is self-hosted, cloud hosted, or hosted anywhere else that supports docker.

# <span id="page-22-1"></span>**3.1 Install Docker**

Start by installing Docker using the instructions provided on the [docker website.](https://docs.docker.com/get-docker/)

# <span id="page-22-2"></span>**3.2 Prepare the bot code**

After you have installed docker, you will next need to have the source code of your bot ready. For this example we will be using the echo bot from the [quickstart.](quickstart.html)

# <span id="page-22-3"></span>**3.3 Write the Dockerfile**

Docker uses instructions located within files with the name of "Dockerfile" (no file extension). A completed dockerfile will be provided at the end.

Create a file with a name of "Dockerfile", and without any file extension. To begin the Dockerfile, we will need to set a base image. Docker will use this image as a starting point for our docker image during the build.

FROM python:latest

Python is preinstalled with this image, however the python packages needed will still need to be installed using the following line.

RUN python -m pip install simplematrixbotlib

Copy your bot's source code to the container using ADD. The first argument is the location in the host's filesystem, and the second argument is the location in the container's filesystem.

ADD echo.py echo.py

It will then be neccesary to set a command for docker to run when a docker image of the container is run. Use python as the command, and add any neccesary arguments using the same syntax as a python list of strings.

CMD [ "python", "echo.py" ]

# <span id="page-23-0"></span>**3.4 Build the Docker container**

Before you can run the bot, docker will need to build a container using the Dockerfile. The syntax for this command is "docker build -t container-name Directory-with-Dockerfile"

docker build -t echo-bot .

# <span id="page-23-1"></span>**3.5 Create and run Docker image**

Docker will automatically create a Docker image from the container and run it when you use the following command.

docker run echo-bot

If you want to be able to view print output in your terminal or cmd prompt, then use the following command instead.

docker run -e PYTHONBUFFERED=1 echo-bot

This concludes this guide. More information on Docker can be found at <docker.com> and more information on simplematrixbotlib can be found elsewhere in this documentation.

### **CHAPTER**

### **FOUR**

# **MANUAL**

<span id="page-24-0"></span>This is a manual for simplematrixbotlib that includes documentation, examples, and more.

# <span id="page-24-1"></span>**4.1 Installation**

The simplematrixbotlib package can be installed from pypi or from the git repository.

# **4.1.1 Installing from PyPi**

Run the following command in your terminal or cmd prompt to install simplematrixbotlib from pypi

```
python -m pip install simplematrixbotlib
```
See *[Encryption](#page-25-1)* to lean how to install E2E encryption support.

## **4.1.2 Installing from Git Repo**

Run the following command in your terminal or cmd prompt to download the repository to your machine.

git clone --branch master https://github.com/KrazyKirby99999/simple-matrix-bot-lib.git

The package is located under (current directory)/simple-matrix-bot-lib as simplematrixbotlib.

# <span id="page-24-2"></span>**4.2 Importing**

Importing simplematrixbotlib requires *[installation](#page-24-1)* of the package first.

## **4.2.1 How to import simplematrixbotlib**

Importing the simplematrixbotlib package is done with the following python code.

import simplematrixbotlib as botlib

Referring to the package as "botlib" is optional, however this is how the simplematrixbotlib will be referred to throughout this manual and the rest of the documentation.

# <span id="page-25-0"></span>**4.3 E2E Encryption**

### <span id="page-25-1"></span>**4.3.1 Requirements**

End-to-end encryption support requires some additional dependencies to be installed, namely the e2e extra of matrix-nio. In turn, matrix-nio[e2e] requires [libolm](https://gitlab.matrix.org/matrix-org/olm) version 3.0.0 or newer. You can install it using you distribution's package manager or from source.

More information is available at [matrix-nio.](https://github.com/poljar/matrix-nio#installation)

Finally, install e2e support for matrix-nio by running:

python -m pip install "matrix-nio[e2e]"

If there are issues installing the e2e extra with pip from PyPI, additional packages may be required to build python-olm on your distribution, for example python3-devel on openSUSE.

### **4.3.2 Enabling**

Encryption needs to be enabled in simplematrixbotlib's Config before calling bot.run(). When the dependencies are met, it will be enabled automatically but can be turned off if required.

```
config = both.Config()config. encryption\_enabled = Trueconfig.emoji_verify = True
config.ignore_unverified_devices = False
config.store_path = './crypto_store/'
bot = botlib.Bot(creds, config)
bot.run()
```
## <span id="page-25-2"></span>**4.3.3 Configuration Options**

See *[the Config class manual](#page-28-1)* to learn about settings regarding encryption provided by the Config class.

Additionally, you can manage trusted and distrusted devices using nio directly using the following methods. There are 4 states:

- default: Initially, devices are not trusted. Trying to send a message when such a device is present will cause an Exception, unless ignore\_unverified\_devices is enabled. This state resembles Element's setting "Never send encrypted messages to unverified sessions from this session".
- ignored: Nio will ignore that this device is not verified and send encrypted messages to it regardless. This resembles the default "gray shield" used by Element.
- verified: This is an explicitly trusted device and will receive messages. This resembles the "green shield" in Element.
- blacklisted: This device is explicitly untrusted and will not receive encrypted messages. This resembles the "red shield" in Element.

```
# set a device's trust state
# verifying a blacklisted or ignored device will automatically remove the former state
bot.async_client.olm.verify_device(device)
bot.async_client.olm.ignore_device(device)
bot.async_client.olm.blacklist_device(device)
# unset a device's trust state
bot.async_client.olm.unverify_device(device)
bot.async_client.olm.unignore_device(device)
bot.async_client.olm.unblacklist_device(device)
# check a device's trust state
bot.async_client.olm.is_device_verified(device)
bot.async_client.olm.is_device_ignored(device)
bot.async_client.olm.is_device_blacklisted(device)
```
### **4.3.4 Verification**

The library supports 2 common types of verification.

#### **Manual "Session key" fingerprint verification**

Upon startup, when encryption is enabled, simplematrixbotlib will print some information about its device similar to this:

```
Connected to https://client.matrix.org as @simplematrixbotlib:matrix.org (ABCDEFGHIJKL)
This bot's public fingerprint ("Session key") for one-sided verification is: 0123 4567␣
˓→89ab cdef ghij klmn opqr stuv wxyz ACBD EFG
```
- 1. Using the "Session ID" (e.g. ABCDEFGHIJKL) given in braces after the bot's Matrix ID and the fingerprint given in the next line, we can proceed to do verify our bot from our Matrix client.
- 2. In Element Web or Desktop, open the bot user's info and click on "X session(s)" NOT on "Verify".
- 3. The bot's current sessions named "Bot Client using Simple-Matrix-Bot-Lib" will be listed with gray shields next to them.
- 4. Click the session with the correct Session ID, then select "Manually Verify by Text".
- 5. Confirm that Session ID and Session key shown in Element match those printed by your bot, then click "Verify session".

You have now verified your bot session one-sided from Element. This means, Element now knows that it really is your bot and be able to detect any attacks and show a red shield. However, since this is one-sided verification, your bot does not know the same about your Element session.

#### <span id="page-27-1"></span>**Interactive SAS verification using Emoji**

The library is able to perform interactive to-device verification using the SAS method and Emoji. In-room verification is not supported by nio at this time, thus only single devices can be verified with each other individually. This method appears **not** to be supported by some clients, such as Element Android, at the time of writing.

Enable this method by the setting provided in the config class:

 $config$ .emoji\_verify = True

Your bot now listens for incoming verification requests. **Because this method is interactive, you need interactive access to your bot's console!** Perform the following steps on Element Web/Desktop to verify your session and the bot's session with each other.

- 1. In Element Web or Desktop, open the bot user's info and click on "X session(s)" NOT on "Verify".
- 2. The bot's current sessions named "Bot Client using Simple-Matrix-Bot-Lib" will be listed with gray shields next to them.
- 3. Click the session with the correct Session ID printed by your bot during startup, then select "Interactively verify by Emoji".
- 4. Compare the Emoji shown by Element and printed by your bot.
- 5. Select the appropriate button and enter the appropriate letter into the console depending on whether the Emoji match.

# <span id="page-27-0"></span>**4.4 Usage of Creds class**

The Creds class is a class that handles login credentials. The source is located at simplematrixbotlib/auth.py.

### **4.4.1 Creating an instance of the Creds class**

An instance can be created using the following python code.

```
creds = botlib.Creds(
   homeserver="https://example.org",
   username="username",
   password="password",
    session_stored_file="session.txt"
   \lambda
```
or

```
creds = botlib.Creds(
   homeserver="https://example.org",
   username="username",
   login_token="MDA..gZ2",
    session_stored_file="session.txt"
   )
```
or

```
creds = botlib.Creds(
   homeserver="https://example.org",
   username="username",
   access_token="syt_c2...DTJ",
   session_stored_file="session.txt"
   )
```
The homeserver and username arguments are always required. The password argument may be replaced by either the login\_token argument or the access\_token argument. The login\_token is used with handling SSO logins (See the [Matrix Docs\)](https://matrix.org/docs/guides/sso-for-client-developers#handling-sso) and can only be used to authenticate once. The access\_token is generated by logging in using a different login method.

The optional session\_stored\_file argument is the location of a file used by the bot to store session information such as the generated access token and device name. When a session\_stored\_file is present, the Api class will prefer an existing access\_token over a password or login token given in the Creds class automatically.

# <span id="page-28-0"></span>**4.5 Usage of Config class**

The Config class is a class that handles whether certain features are enabled or disabled. The source is located at simplematrixbotlib/config.py

### **4.5.1 Creating an instance of the Config class**

An instance can be created using the following python code.

```
config = bothL.Config()
```
### <span id="page-28-1"></span>**4.5.2 Built-in Values**

The following Config values are may implement validation logic. They can be interacted with as if they were public member variables:

```
config.join\_on\_invite = Trueprint(config.join_on_invite)
```
See also: *Additional Methods*

#### join\_on\_invite

Boolean: whether the bot accepts all invites automatically.

#### encryption\_enabled

Boolean: whether to enable encryption. Other settings depend on the value of this setting, e.g. setting encryption to false will also set emoji\_verify to false. Encryption requires additional encryption-specific dependencies to be installed.

#### emoji\_verify

Boolean: whether the bot's built-in emoji verification callback should be enabled. Requires encryption to be enabled. Learn more at *[Interactive SAS verification using Emoji](#page-27-1)*.

#### ignore\_unverified\_devices

Boolean: whether to automatically ignore unverified devices in order to send encrypted messages to them without verifying. See *[Encryption Configuration Options](#page-25-2)* to learn more about the different trust states, including ignoring. When encryption is not enabled, messages will always be sent to all devices.

#### store\_path

String: path in the filesystem where the crypto-session gets stored. Can be relative (./store/) or absolute (/home/ example). Needs to be readable and writable by the bot.

#### allowlist

List of strings: [Regular expressions](https://docs.python.org/3/library/re.html) of matrix user IDs who are allowed to send commands to the bot. Defaults to allow everyone on the bot's homeserver. If the list is non-empty, user IDs that are not on it are blocked. Thus to allow anybody, set it to []. You can check using Match.is\_from\_allowed\_user if the sender of a command is allowed to use the bot and act accordingly. **IMPORTANT**: This only applies to Match.is\_from\_allowed\_user!

#### blocklist

List of strings: [Regular expressions](https://docs.python.org/3/library/re.html) of matrix user IDs who are not allowed to send commands to the bot. Defaults to empty, blocking nobody. Blocks user IDs on it if non-empty, even overriding the allowlist. For example: this way it is possible to allow all users from a homeserver, but block single ones. You can check using Match. is\_from\_allowed\_user if the sender of a command is allowed to use the bot and act accordingly. **IMPORTANT**: This only applies to Match.is\_from\_allowed\_user!

### **4.5.3 Additional methods**

Configuration settings can additionally be manipulated in special ways using the following methods.

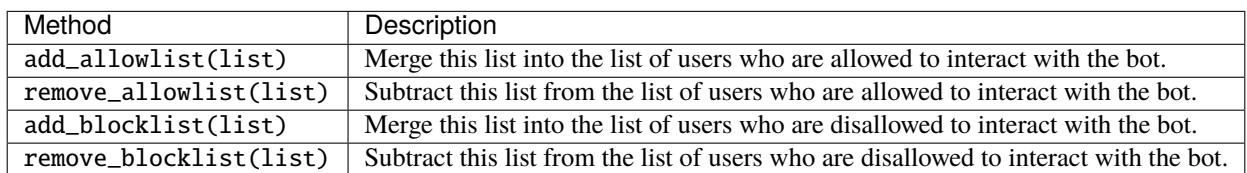

### **4.5.4 Loading and saving config values**

Configuration settings can be set to values read from a file using the following python code.

```
config.load_toml("config.toml")
```
Depending on the file format, a specific method may be used for reading the file. A table of the appropriate method to use for each format is shown below.

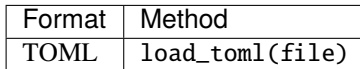

Similarly, settings can be written to file after manipulating them at runtime.

```
config.save_toml("config.toml")
```
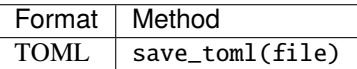

Example configuration files for each file format can be under the examples section of the documentation. An example of a toml config file can be found [here.](https://simple-matrix-bot-lib.readthedocs.io/en/latest/examples.html#bot-config-file-in-toml-format)

### **4.5.5 Extending the Config class with custom settings**

The Config class is designed to be easily extensible with any custom field you may need for your specific bot. This allows you to simply add your settings to the existing bot config file, right next to the other settings.

Extending the Config class is done by deriving your own Config class from it and adding your new values as well as functions if required.

First create your new class, called MyConfig for example, based on Config. Because Config is a dataclass, you need to add the dataclass decorator to your class as well. Then add your new custom field by adding an attribute to your class, and make sure to add a [type annotation so it gets properly picked up as a dataclass field.](https://docs.python.org/3/library/dataclasses.html#dataclasses.dataclass) When creating a simple attribute like that, its name may not start with an underscore \_ in order to make it save and load properly.

```
import simplematrixbotlib as botlib
from dataclasses import dataclass
@dataclass
class MyConfig(botlib.Config):
    custom_setting: str = "My setting"
```
It is possible to add additional logic to your new setting by adding getter and setter methods. Most built-in settings are implemented this way similar to the example below.

Create your custom field by adding a "private" attribute to your class, i.e. its name starts with an underscore \_. Then add a getter method by using the @property decorator, and a setter method using the setter decorator @name-of-your-field-without-underscore.setter. The name for each function is also the name of your field without the leading underscore. Your setting can then be accessed publicly by using the name without underscore, similar to the default Config settings. The functions for loading and saving your config file will automatically use the getter and setter methods and apply any logic in them.

If you wanted, you could add additional methods, e.g. to implement behavior like that of *``add\_allowlist()`* etc. <#additional-methods>`\_ Take a look at the Config class source code if you are unsure how to do this.

```
import simplematrixbotlib as botlib
from dataclasses import dataclass
@dataclass
class MyConfig(botlib.Config):
   my_setting: str = "Hello"
   @property
   def my_setting(self) -> str:
       return self._my_setting
   @my_setting.setter
   def my_setting(self, value: str) -> None:
        # validate(value)
        self._my_setting = value
```
Finally, use your custom Config class by instantiating it and passing the instance when creating your Bot instance.

```
config = MyConfig()config.load_toml('config.toml')
bot = botlib.Bot(creds, config)
```
A complete example implementation of a custom Config class can be found [here.](https://simple-matrix-bot-lib.readthedocs.io/en/latest/examples.html#bot-using-custom-option-config-file)

# <span id="page-31-0"></span>**4.6 Usage of Bot class**

The Bot class is a class that handles most of the functionality of a bot created with Simple-Matrix-Bot-Lib. The source is located at simplematrixbotlib/bot.py.

### **4.6.1 Creating an instance of the Bot class**

An instance can be created using the following python code.

```
bot = botlib.Bot(creds=creds,
    config=config
    )
```
The creds argument is neccesary, and is an instance of the Creds class. The config argument is optional, and is an instance of the Config class.

### **4.6.2 Running the Bot**

When the Bot is ready to be started, the run method can be used to run the Bot. An example is shown in the following python code.

bot.run()

# <span id="page-32-0"></span>**4.7 Usage of Listener class**

The Listener class is a class that is used to specify reactions to the events that occur in Matrix rooms. The source is located at simplematrixbotlib/listener.py

### **4.7.1 Accessing a Listener instance**

An instance of the Listener class is automatically created when an instance of the Bot class is created. An example is shown in the following python code.

```
bot = both.Bot(creds)bot.listener #Instance of the Listener class
```
#### **4.7.2 Using the on\_message\_event decorator**

The on\_message\_event method of the Listener class may be used to execute actions based on messages that are sent in rooms that the bot is a member of. Example usage of on message event is shown in the following python code.

```
@bot.listener.on_message_event
async def example(room, message):
    print(f"A message({message.content}) was sent in a room({room.room_id}).")
```
When any message is sent, the function will be called with room as a [Room object](https://matrix-nio.readthedocs.io/en/latest/nio.html#nio.rooms.MatrixRoom) representing each room that that the bot is a member of, and message as a [RoomMessage object](https://matrix-nio.readthedocs.io/en/latest/nio.html?highlight=nio.events.room_events.roommessage.content#nio.events.room_events.RoomMessage) representing the message that was sent.

### **4.7.3 Using the on\_reaction\_event decorator**

The on\_reaction\_event decorator method of the Listener class may be used to execute actions based on reactions that are sent in rooms that the bot is a member of. Example usage of on\_reaction\_event is shown in the following python code.

```
@bot.listener.on_reaction_event
async def example(room, event, reaction):
    print(f"User {event.source['sender']} reacted with {reaction} to message {event.
˓→source['content']['m.relates_to']['event_id']}")
```
As of the time of writing, m.reaction events are not supported via matrix-nio. To work around this, it is recommended to use the event's source via event.source as a dictionary. An example m.reaction event source is provided for convenience below:

```
{
    "events": [
        {
            "content": {
                 "m.relates_to": {
                     "event_id": "$FNP1EnwKRuzH38LjuYptDSkJpzomVt3tijlBy6yfc10",
                     "key": "",
                     "rel_type": "m.annotation"
                }
            },
            "origin_server_ts": 1641348447462,
            "sender": "@krazykirby99999:matrix.org",
            "type": "m.reaction",
            "unsigned": {
                "age": 341
            },
            "event_id": "$rGchfmQQmt2NxnlJ88HzWdVTIW-cfo-DGZFUYbqihBI"
        }
    ]
}
```
### **4.7.4 Using the on\_custom\_event decorator**

The on-custom event method of the Listener class may be used to execute actions based on any event that is sent in rooms that the bot is a member of. Example usage of on\_custom\_event is shown in the following python code.

#### import nio

```
@bot.listener.on_custom_event(nio.InviteMemberEvent)
async def example(room, event):
   if event.membership == "join":
        print(f"A user joined the room(\{room.room_id\}).")
   if event.membership == "leave":
        print(f"A user left the room({room.room_id}).")
```
The on\_custom\_event method is almost identical to the on\_message\_event method. on\_custom\_event takes an argument that allows the developer to specify the event type for the Bot to respond to. Information on events can be found in the [matrix-nio docs.](https://matrix-nio.readthedocs.io/en/latest/nio.html#module-nio.events)

#### **Using the on\_startup decorator**

The on\_startup method of the Listener class may be used to execute actions upon the starting of the Bot. Example usage of the on\_startup method is show in the following python code.

```
@bot.listener.on_startup
async def room_joined(room_id):
   print(f"This account is a member of a room with the id {room_id}")
```
When the bot is run, for each room that the Bot is a member of, the function will be called with room\_id as a string that corresponds to the room\_id of the room.

# <span id="page-34-0"></span>**4.8 Usage of Match and MessageMatch classes**

### **4.8.1 How to use the Match class**

The Match class is a class that handles matching/filtering of the content of events. The source is located at simplematrixbotlib/match.py

#### **Creating an instance of the Match class**

An instance can be created using the following python code.

```
match = botlib.Match(
    room=room,
    event=event,
    bot=bot
)
```
The room, event, and bot arguments are neccesary. The room and event arguments should be the same as the arguments of the handler function. The bot argument should be the same as the instance of the Bot class. This class is intended to be used with non-message events, as the MessageMatch class is a child class of this class, and has message-specific methods. A list of methods for the Match class is shown below.

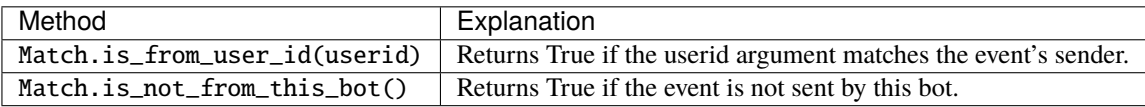

Example:

```
bot.listener.on_message_event
async def example(room, event):
   match = botlib.Match(room, event, bot)
    if match.is_not_from_this_bot():
        print(f"A user sent a message in room {room.room_id}")
```
### **4.8.2 How to use the MessageMatch class**

The MessageMatch class is a class that handles matching/filtering of message events. It is a subclass of the Match class, and thus methods of the Match class can also be used with the MessageMatch class. The source is located at simplematrixbotlib/match.py

#### **Creating an instance of the MessageMatch class**

An instance can be created using the following python code.

```
match = botlib.MessageMatch(
    room=room,
    event=event,
    bot=bot,
    prefix="/"
)
```
The room, event, and bot arguments are necessary. The bot argument is an instance of the Bot class. The room and event arguments are the same as the arguments specified when creating a handler function to be used with the Listener.on message event method. The prefix argument is usually used as the beginning of messages that are intended to be commands, usually "!", "/" or another short string. An example handler function that uses MessageMatch is shown in the following python code.

```
bot.listener.on_message_event
async def example(room, message):
    match = botlib.MessageMatch(room, message, bot, "!")
    if match.command("help") and match.prefix(): # Matches any message that begins with
ightharpoonup"!help "
        #Respond to help command
```
As said earlier, the prefix argument is optional. An example handler function without it is shown in the following python code.

```
bot.listener.on_message_event
async def example(room, message):
   match = botlib.MessageMatch(room, message, bot)
   if match.command("help"): # Matches any message that begins with "help "
        #Respond to help command
```
A list of methods for the Match class is shown below. *Methods from the Match class* can also be used with the MessageMatch class.

#### **List of Methods:**

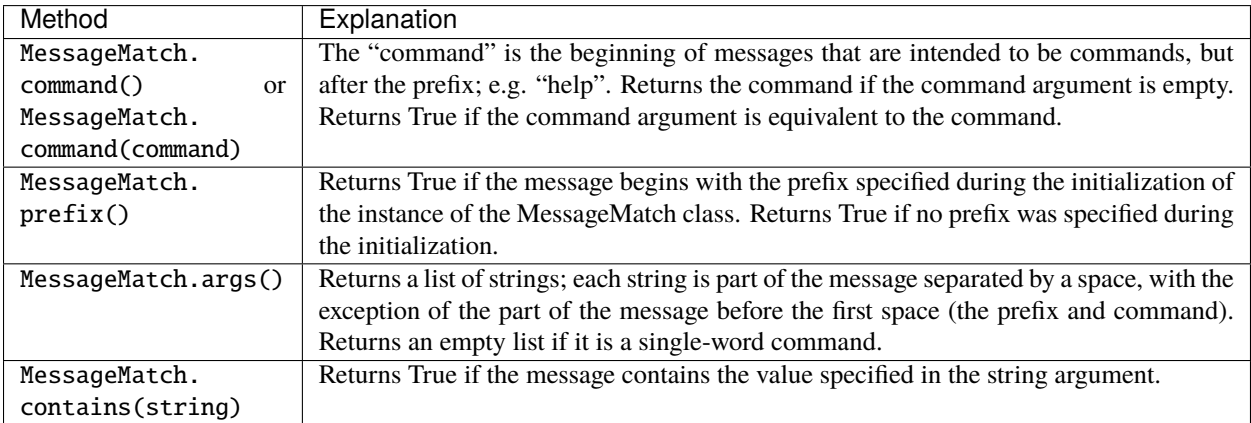

# <span id="page-36-0"></span>**4.9 Usage of Api class**

The Api class is a class that is used to simplify interaction with the matrix-nio library that Simple-Matrix-Bot-Lib is built upon. The source is located at simplematrixbotlib/api.py

### **4.9.1 Accessing an Api instance**

An instance of the Api class is automatically created when an instance of the Bot class is created. An example is shown in the following python code.

```
bot = both.Bot(creds)bot.api #Instance of the Api class
```
#### **4.9.2 Using the send\_text\_message method**

The send\_text\_message method of the Api class can be used to send text messages in Matrix rooms. An example is shown in the following python code.

```
async def example(room, message):
   match = botlib.MessageMatch(room, message, bot)
   example_message = "Hello World"
   if match. is not from this bot():
        await bot.api.send_text_message(
            room_id=room.room_id,
            message=example_message,
            msgtype="m.notice")
```
The first two arguments are required. The room\_id argument is the id of the destination room. The message argument is the string that is to be sent as a message. The msgtype argument can be "m.text" (default) or "m.notice".

### **4.9.3 Using the send\_image\_message method**

The send image message method of the Api class can be used to send image messages in Matrix rooms. An example is shown in the following python code.

```
async def example(room, message):
   match = botlib.MessageMatch(room, message, bot)
   example_image="./img/example.png"
   if match.is_not_from_this_bot():
        await bot.api.send_image_message(
            room_id=room.room_id,
            image_filepath=example_image)
```
Both arguments are required. The room\_id argument is the id of the destination room. The image\_filepath argument is a string that is the path to the image file that is to be sent as a message.

### **4.9.4 Using the send\_video\_message method**

The send\_video\_message method of the Api class can be used to send video messages in Matrix rooms. An example is shown in the following python code.

```
async def example(room, message):
   match = both. MessageMatch(room, message, bot)example_video="./videos/example.mp4"
   if match.is_not_from_this_bot():
       await bot.api.send_video_message(
            room_id=room.room_id,
            video_filepath=example_video)
```
Both arguments are required. The room id argument is the id of the destination room. The video filepath argument is a string that is the path to the video file that is to be sent as a message.

### **4.9.5 Using the send\_markdown\_message method**

The send\_markdown\_message method of the Api class can be used to send markdown messages in Matrix rooms. An example is shown in the following python code.

```
async def example(room, message):
   match = botlib.MessageMatch(room, message, bot)
   example_markdown = "# Hello World from [simplematrixbotlib](https://github.com/
˓→KrazyKirby99999/simple-matrix-bot-lib)!"
   if match.is_not_from_this_bot():
        await bot.api.send_markdown_message(
            room_id=room.room_id,
           message=example_markdown,
           msgtype="m.notice")
```
The first two arguments are required. The room\_id argument is the id of the destination room. The message argument is the string with markdown syntax that is to be sent as a message. The msgtype argument can be "m.text" (default) or "m.notice".